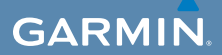

## användarhandbok

# $\mathsf{EDGE}^\circ$  800 CYKELDATOR MED PEKSKÄRM OCH GPS

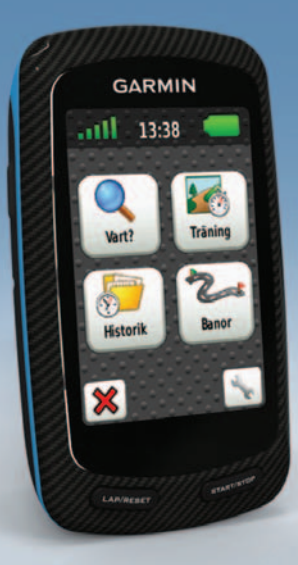

#### © 2010-2011 Garmin Ltd. eller dess dotterbolag

Med ensamrätt. Om inget annat uttryckligen anges i detta dokument, får ingen del av denna handbok reproduceras, kopieras, överföras, spridas, hämtas eller lagras i något lagringsmedium i något som helst syfte utan föregående uttryckligt skriftligt tillstånd från Garmin. Garmin beviljar härmed tillstånd att ladda ned en enstaka kopia av denna handbok till en hårddisk eller annat elektroniskt lagringsmedium för visning, samt för utskrift av en kopia av handboken eller av eventuell revidering av den, under förutsättning att en sådan elektronisk eller utskriven kopia av handboken innehåller hela copyrightredogörelsens text och även under förutsättning att all obehörig kommersiell distribution av handboken eller eventuell revidering av den är strängt förbjuden.

Informationen i detta dokument kan ändras utan förvarning. Garmin förbehåller sig rätten att ändra eller förbättra sina produkter och att förändra innehållet utan skyldighet att meddela någon person eller organisation om sådana ändringar eller förbättringar. Besök Garmins webbplats [\(www.garmin.com\)](www.garmin.com) för aktuella uppdateringar och tilläggsinformation om användning och drift av denna och andra produkter från Garmin.

Garmin®, Garmin Training Center®, Auto Pause®, Auto Lap®, Virtual Partner® och Edge® är varumärken som tillhör Garmin Ltd. eller dess dotterbolag, registrerat i USA och andra länder. Garmin Connect™, GSC™, ANT™ och ANT+™ är varumärken som tillhör Garmin Ltd eller dess dotterbolag. De här varumärkena får inte användas utan skriftligt tillstånd av Garmin.

Windows® är ett registrerat varumärke som tillhör Microsoft Corporation i USA och/eller andra länder. Mac® är ett registrerat varumärke som tillhör Apple Computer, Inc. Firstbeat och Analyzed by Firstbeat är registrerade eller oregistrerade varumärken som tillhör Firstbeat Technologies Ltd. Övriga varumärken och varunamn tillhör respektive ägare.

# **Innehållsförteckning**

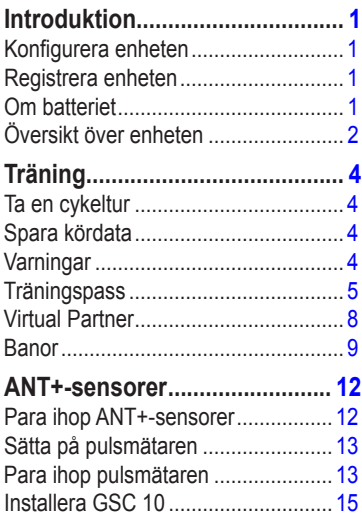

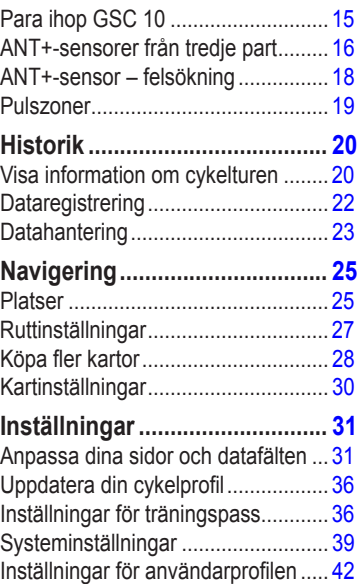

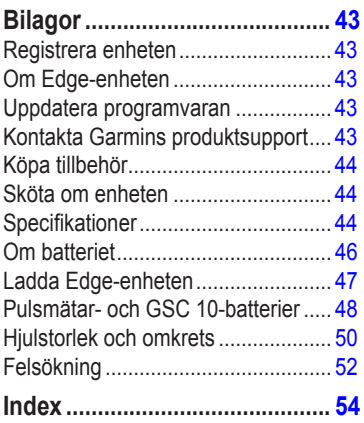

# <span id="page-4-0"></span>**Introduktion**

### **varning**

Rådgör alltid med en läkare innan du påbörjar eller ändrar ett motionsprogram. I guiden *Viktig säkerhets- och produktinformation,* som medföljer i produktförpackningen, finns viktig information och produktvarningar.

## **Konfigurera enheten**

Följ instruktionerna i *Snabbstartshandboken för Edge 800* när du använder Edge® första gången.

## **Registrera enheten**

Hjälp oss att hjälpa dig på ett bättre sätt genom att fylla i vår onlineregistrering redan i dag.

- Gå till<http://my.garmin.com>.
- Spara inköpskvittot, i original eller kopia, på ett säkert ställe.

## **Om batteriet**

### **varning**

Den här produkten innehåller ett litiumjonbatteri. I guiden *Viktig säkerhetsoch produktinformation*, som medföljer i produktförpackningen, finns viktig information och produktvarningar.

Edge-enheten drivs av ett inbyggt litiumjonbatteri som du kan ladda med den nätadapter eller USB-kabel som medföljer i produktförpackningen ([sidan 47](#page-50-1)).

**OBS!** Edge-enheten laddas inte utanför temperaturområdet 0 °C–45 °C (32 °F–113 °F).

#### <span id="page-5-0"></span>Introduktion

## **Översikt över enheten**

#### **Knappar**

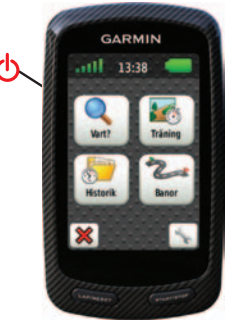

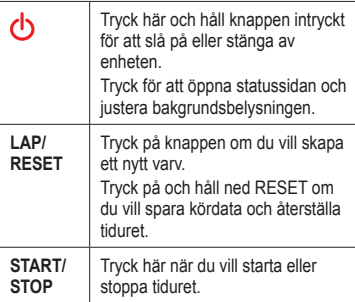

#### **Pekskärmsknappar**

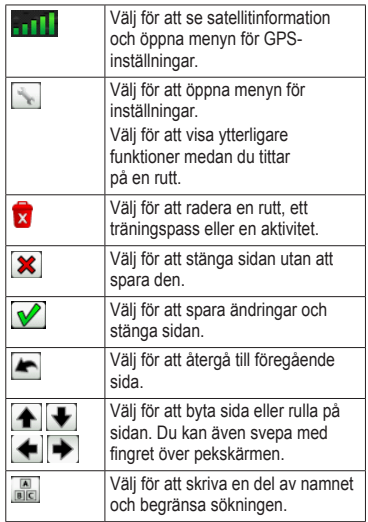

## <span id="page-6-0"></span>**Tips och genvägar**

### **Låsa pekskärmen**

Du kan låsa pekskärmen för att undvika oavsiktliga beröringar.

1. Tryck på  $\bigcirc$ .

Statussidan öppnas.

2. Välj **Lås**.

### **Växla cyklar**

- 1. Tryck på  $\bigcirc$ . Statussidan öppnas.
- 2. Välj $\Phi$  för att bytacyklar.

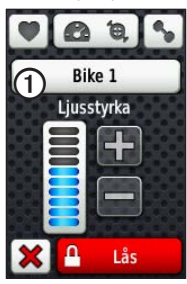

### **Använda belysningen**

- Tryck när som helst på pekskärmen om du vill slå på bakgrundsbelysningen.
- Tryck på  $\bigcirc$  för att tända bakgrundsbelysningen och reglera ljusstyrkan.

**Obs!** Bakgrundsbelysningen tänds även av varningar och meddelanden.

• Reglera när bakgrundsbelysningen ska slockna ([sidan 47\)](#page-50-2).

#### **Ändra inställningarna för ANT+-tillbehör**

1. Tryck på  $\bigcirc$ .

Statussidan öppnas.

2. Välj  $\bigcirc$ ,  $\bigcirc$   $\bigcirc$   $\bigcirc$   $\bigcirc$ .

### **Byta datafält**

Du kan när som helst peka på och hålla ett datafält intryckt för att markera det.

När du lyfter fingret ombeds du välja ett nytt datafält [\(sidan 31\)](#page-34-1).

# **Träning**

## <span id="page-7-0"></span>**Ta en cykeltur**

Innan du kan spela in historiken bör du lokalisera satellitsignaler eller koppla Edge till sensorn ANT+™ [\(sidan 12\)](#page-15-1).

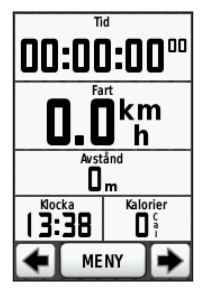

1. På tidurssidan trycker du på **START** för att starta tiduret.

Historiken registreras bara när tiduret är igång.

2. När du är klar trycker du på **STOP**.

# **Spara kördata**

Tryck på och håll ned **RESET** om du vill spara cykeldata och återställa tiduret.

## **Varningar**

Du kan använda Edge-enhetens varningsfunktion om du vill träna mot vissa tids-, distans-, kalori-, puls-, takt- och kraftmål.

#### **Använda tids-, distans- och kalorivarningar**

- 1. Välj **MENU** > **Träning** > **Varningar**.
- 2. Välj **Tidsvarning**, **Distansvarning**, eller **Kalorivarning**.
- 3. Slå på varningen.
- 4. Ange tid, distans eller kaloriantal.
- 5. Ta en cykeltur.

Varje gång du når ett varningsvärde avger Edge en pipsignal och ett meddelande visas.

**OBS!** Information om hur du aktiverar ljudsignaler för meddelanden finns på [sidan 41.](#page-44-0)

#### <span id="page-8-1"></span><span id="page-8-0"></span>**Använda avancerade varningar**

Du kan aktivera larm på förhand om du har en pulsmätare (tillval), GSC™ 10 eller kraftsensorn ANT+ från tredje part.

- 1. Välj **MENU** > **Träning** > **Varningar**.
- 2. Välj ett alternativ:
	- Välj **Pulslarm** för att ange lägsta respektive högsta puls i slag per minut (bpm).

**Obs!** Mer information om pulszoner finns på [sidan 13](#page-16-1).

- Välj **Taktlarm** om du vill ange trampans snabbaste och långsammaste varvantal per minut (rpm).
- Välj **Kraftlarm** för att ange lägsta respektive högstakraftvärde i watt.

3. Ta en cykeltur.

Varje gång du överstiger eller kommer under den angivna pulsen, takten eller kraften avges en pipsignal och ett meddelande visas.

**OBS!** Information om hur du aktiverar ljudsignaler för meddelanden finns på [sidan 41.](#page-44-0)

## **Träningspass**

Du kan använda Edge-enheten för att skapa träningspass med mål för varje steg och olika distanser, tider och vilovarv. När du har skapat ett träningspass kan du använda Garmin Training Center® för att schemalägga träningspasset för en viss dag. Du kan planera pass i förväg och lagra dem på din Edge-enhet.

#### **Skicka träningspass till Edgeenheten**

- Skicka träningspass från Garmin Training Center.
- Överföra träningsfiler [\(sidan 23\)](#page-26-1).

<span id="page-9-0"></span>Träning

#### **Skapa träningspass**

Du kan skapa träningspass med Garmin Training Center ([sidan 20\)](#page-23-1) och överföra dem till Edge-enheten. Du kan även skapa och spara ett träningspass direkt på din Edge-enhet.

- 1. Välj **MENU** > **Träning** > **Träningspass** > **Nytt träningspass**.
- 2. Ange ett namn på träningspasset.
- 3. Välj **<Lägg till nytt steg>**.
- 4. Välj **Varaktighet** om du vill ange hur steget ska mätas.

Till exempel kan du välja **Distans** om du vill avsluta steget efter en viss distans.

Om du väljer **Öppna** kan du avsluta steget under passet genom att trycka på **LAP**.

- 5. Om du vill kan du ange ett värde i fältet under **Varaktighet**.
- 6. Välj **Mål** om du vill välja mål under steget.

Till exempel kan du välja **Puls** om du vill hålla en jämn puls under steget.

7. Om du vill kan du välja en målzon eller ange ett eget intervall.

Du kan till exempel välja en pulszon. Varje gång du överstiger eller kommer under den angivna pulsen avger Edge en pipsignal och ett meddelande visas.

8. Om du vill kan du välja **Ja** i fältet **Vilovarv**.

> Under ett vilovarv fortsätter tiduret att gå och data registreras.

- 9. Välj $\sqrt{\ }$  för att spara steget.
- 10. Välj **V** för att spara träningspasset.

#### **Upprepa steg i träningspass**

Innan du kan upprepa ett steg i ett träningspass måste du skapa ett träningspass med minst ett steg.

- 1. Välj **Lägg till nytt steg**.
- 2. Välj ett alternativ i fältet **Varaktighet**:
	- Välj **Repetera** om du vill upprepa ett steg en eller flera gånger.

Du kan till exempel upprepa ett 5 km-steg tio gånger.

• Välj **Upprepa tills** om du vill upprepa ett steg under en viss varaktighet.

> Du kan till exempel upprepa ett 5 km-steg i 60 minuter eller tills din puls uppgår till 160 slag/min.

- 3. I fältet **Tillbaka till steg** väljer du ett steg som du vill upprepa.
- 4. Välj  $\blacktriangleright$  för att spara steget.

### **Påbörja ett träningspass**

- 1. Välj **MENU** > **Träning** > **Träningspass**.
- 2. Välj ett träningspass.
- 3. Välj **Kör träningspass**.
- 4. Tryck på **START**.

När du har påbörjat ett träningspass visar Edge-enheten varje steg, det uppsatta målet (om det finns något) och information om det pågående träningspasset. En signal hörs när du börjar närma dig slutet av ett steg i träningspasset. Ett meddelande visas, som räknar ned tiden eller avståndet tills ett nytt steg börjar.

#### **Avsluta ett steg**

Tryck på **LAP** om du vill avsluta ett steg i förtid.

#### **Avbryta ett träningspass**

Välj **MENU** > **Träning** > **Träningspass** > **Avbryt träningspass**.

#### <span id="page-11-0"></span>**Om redigering av träningspass**

Du kan redigera träningspass i Garmin Training Center eller direkt i Edge-enheten. Om du ändrar träningspass i Edgeenheten kan det hända att ändringarna blir tillfälliga. Garmin Training Center fungerar som huvudlista för träningspass. Om du ändrar ett pass i Edge-enheten skrivs ändringarna över nästa gång du överför träningspass från Garmin Training Center. Om du vill göra en permanent ändring i ett träningspass redigerar du passet i Garmin Training Center och överför det sedan till Edge-enheten.

#### **Redigera ett träningspass med hjälp av Edge-enheten**

- 1. Välj **MENU** > **Träning** > **Träningspass**.
- 2. Välj ett träningspass.
- 3. Välj **Redigera**.
- 4. Välj ett steg.
- 5. Utför alla nödvändiga ändringar och välj  $\bullet$  för att spara steget.
- 6. Välj $\Diamond$  för att spara träningspasset.

### **Ta bort ett träningspass**

- 1. Välj **MENU** > **Träning** > **Träningspass**.
- 2. Välj ett träningspass.
- 3. Välj  $\mathbf{\times}$  > Ja.

## **Virtual Partner**

Din Virtual Partner® är ett unikt verktyg som utformats för att hjälpa dig att uppnå dina träningsmål.

- 1. Ta en cykeltur.
- 2. Gå till sidan för Virtual Partner för att se vem som leder.

Överst på sidan finns + och - som du kan trycka på under cykelturen för att justera hastigheten för din Virtual Partner.

<span id="page-12-0"></span>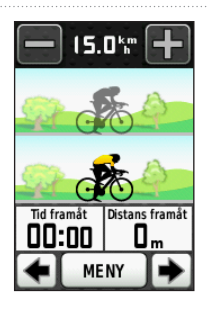

## **Banor**

Banor ger dig möjlighet att träna enligt en tidigare registrerad aktivitet. Du kan följa en sparad bana helt enkelt för att det är en bra rutt. Du kan till exempel spara en cykelvänlig rutt till jobbet. Du kan även följa en sparad bana och försöka att uppnå eller överskrida uppsatta träningsmål. Om till exempel den ursprungliga banan slutfördes på 30 minuter, kommer du att tävla mot en Virtual Partner som försöker klara av banan på under 30 minuter.

Garmin rekommenderar att du använder Garmin Connect™ eller Garmin Training Center [\(sidan 20\)](#page-23-1) för att skapa och överföra banor.

#### **Kontrollpunkter**

Du måste använda Garmin Training Center för att lägga till kontrollpunkter på en bana. Du kan markera kontrollpunkter eller platser på banan som du vill komma ihåg, till exempel vätskekontroller eller etappmål.

### **Skapa banor med Edge-enheten**

Innan du kan skapa en bana måste du ha en historik med GPS-spårdata sparad på Edge-enheten.

- 1. Välj **MENU** > **Banor** > **Skapa ny bana**.
- 2. Välj en tidigare tur som du vill basera banan på.
- 3. Ange ett namn på banan och välj  $\mathcal{V}$ .

### <span id="page-13-0"></span>**Skicka banor till Edge-enheten**

- Skicka banor från Garmin Training **Center**.
- Överföra banfiler [\(sidan 23](#page-26-1)).

#### **Påbörja en bana**

Du kan separat spela in en uppvärmningsaktivitet på Edge-enheten. Du bör nollställa tiduret innan du startar banan.

- 1. Välj **MENU** > **Banor**.
- 2. Välj en bana.
- 3. Se informationssidan för banan (valfritt).

Du kan även välja för att redigera banans egenskaper. Du kan till exempel ändra färgen på banans linje som visas på kartan.

4. Välj **Kör**.

Historiken registreras även om du inte är på banan. Då banan är avslutad visas ett meddelande.

### **Följa en bana på webben**

Du måste ha ett Garmin Connect-konto ([sidan 20](#page-23-1)).

- 1. Anslut Edge-enheten till datorn.
- 2. Gå till<www.garminconnect.com>och sök fram en aktivitet.
- 3. Klicka på **Skicka till enhet**.
- 4. Koppla från Edge-enheten och starta den.
- 5. Välj **MENU** > **Banor**.
- 6. Välj bana > **Kör**.

#### <span id="page-14-0"></span>**Alternativ för att avvika från banan**

Du kan ta med en uppvärmning innan du påbörjar banan. Tryck på **START** om du vill påbörja banan och värm sedan upp som vanligt. Undvik banan när du värmer upp. När du är redo att börja vänder du dig mot banan. När du vänder in på själva banan, visas ett meddelande.

**Obs!** När du trycker på **START** startar Virtual Partner banan och väntar inte på att du slutför uppvärmningen.

Om du avviker från banan visar Edgeenheten ett meddelande. Använd bankartan eller kontrollpunkterna för att hitta tillbaka till banan.

### **Ändra banans hastighet**

- 1. Välj **MENU** > **Banor**.
- 2. Välj en bana > **Kör**.
- 3. Bläddra till sidan för Virtual Partner.

4. Använd + och - överst på sidan för att justera tiden i procent för att slutföra banan.

Om du till exempel vill förbättra bantiden med 20 % anger du en banhastighet på 120 %. Du tävlar mot Virtual Partner om att slutföra en 30-minuters bana på 24 minuter.

#### **Avbryta en bana**

Välj **MENU** > **Banor** > **Avbryt bana**.

#### **Ta bort en bana**

- 1. Välj **MENU** > **Banor**.
- 2. Välj en bana.
- 3. Välj $\mathbf{x}$  > **Ja**.

# <span id="page-15-1"></span>**ANT+-sensorer**

<span id="page-15-0"></span>Edge-enheten är kompatibel med följande tillbehör för ANT+:

- Pulsmätare [\(sidan 13](#page-16-2))
- Hastighets- och taktsensorn GSC 10 ([sidan 15](#page-18-1))
- ANT+-sensorer från tredjepartstillverkare ([sidan 16](#page-19-1))

Besök<http://buy.garmin.com>för mer information om hur du köper extra tillbehör.

## **Para ihop ANT+-sensorer**

Du bör starta pulsmätaren eller installera sensorn innan du kan para ihop dem. Se instruktionerna i *Edge 800 Snabbstartshandboken* eller på tillbehörets förpackning.

- Kontrollera att ANT+-sensorn är kompatibel med Garmin-enheten.
- Placera Edge-enheten inom räckhåll (3 m) för tillbehöret.

Håll dig på minst 10 m avstånd från andra ANT+-sensorer under ihopparningen.

- När du har parat ihop enheterna första gången känner Garmin-enheten automatiskt igen ANT+-sensorn varje gång den aktiveras. Denna process sker automatiskt när du slår på Garminenheten och tar bara några sekunder när sensorerna aktiveras och fungerar på rätt sätt.
- När den är ihopparad tar Garminenheten endast emot data från din sensor så att du kan vara i närheten av andra sensorer.

## <span id="page-16-2"></span><span id="page-16-0"></span>**Sätta på pulsmätaren**

Se instruktionerna i *Edge 800 Snabbstartshandboken* eller på tillbehörets förpackning.

## <span id="page-16-3"></span>**Para ihop pulsmätaren**

Om du har köpt en pulsmätare separat, måste du para ihop den med Edge-enheten för att kunna se information om dina hjärtslag. Du måste ta på dig pulsmätaren innan du kan para ihop den.

- 1. Slå på Edge-enheten.
- 2. Flytta Edge-enheten inom räckhåll (3 m) för pulsmätaren.
- 3. Välj **MENU** >  $\Box$  > Cykelinställ**ningar** > **Puls** > **ANT+ Puls**.
- 4. Välj **Pulsmätare** > **Ja**.
- 5. Tryck på  $\bigcirc$ .

När pulsmätaren är ihopparad visas ett meddelande och o visas på statussidan.

- 6. Välj vid behov **Återskanna**.
- 7. Anpassa vid behov datafältet för pulsen ([sidan 31](#page-34-1)).

När du har satt på pulsmätaren är den i viloläge och redo att sända data.

**Tips**: Om pulsdata visas oregelbundet eller inte alls, behöver du kanske dra åt remmen på bröstet eller värma upp i 5–10 minuter ([sidan 18](#page-21-1)).

#### <span id="page-16-1"></span>**Ställa in dina pulszoner**

Edge-enheten använder informationen i din användarprofil från den första konfigurationen för att fastställa dina pulszoner. Ange maximal puls, vilopuls och pulszoner för att få korrekt information om kaloriförbränningen under cykelturen.

- 1. Välj **MENU** >  $\Box$  > **Cykelinställningar** > **Puls** > **Pulszoner**.
- 2. Ange din max- och vilopuls.

Pulszonernas värde uppdateras automatiskt, men du kan även redigera varje värde manuellt.

- 3. Välj **Baserat på** > och välj ett alternativ:
	- Välj **BPM** för att se och redigera pulszonerna i hjärtslag per minut.
	- Välj **% Max.** för att se och redigera pulszonerna som procent av din maximala puls.
	- Välj **% HRR** för att se och redigera pulszonerna som procent av din vilopuls.

### **Om pulszoner**

Många idrottsmän använder pulszoner till att mäta och förbättra sin kardiovaskulära styrka och träningsnivå. En pulszon är ett angivet intervall av hjärtslag per minut.

De fem mest använda pulszonerna är numrerade från 1 till 5 efter stigande intensitet. I allmänhet beräknas pulszoner på procentandelar av den maximala pulsen.

#### **Träningsmål**

Om du känner till dina pulszoner kan du enklare mäta och förbättra din träning genom att förstå och tillämpa dessa principer:

- Din puls är ett bra mått på träningens intensitet.
- Träning i vissa pulszoner kan hjälpa dig att förbättra din kardiovaskulära

<span id="page-18-0"></span>kapacitet och styrka.

• Genom att känna till dina pulszoner kan du förhindra att du övertränar och minska risken för skador.

Om du känner till din maximala puls kan du ange den och låta Edge-enheten räkna ut dina pulszoner baserat på de procentandelar som visas i tabellen på ([sidan 19](#page-22-1)).

Om du inte känner till din maxpuls kan du använda någon av de beräkningsfunktioner som är tillgängliga på Internet. Vissa gym och vårdcentraler erbjuder ett test som mäter maximal puls.

## **Installera GSC 10**

Se instruktionerna i *Edge 800 Snabbstartshandboken* eller på tillbehörets förpackning.

## <span id="page-18-1"></span>**Para ihop GSC 10**

Om du har köpt en GSC 10 separat, behöver du para ihop den med Edgeenheten för att se information om din hastighet och takt. Du måste installera GSC 10 innan du kan para ihop den.

- 1. Slå på Edge-enheten.
- 2. Flytta Edge-enheten inom räckhåll (3 m) för GSC 10.
- 3. Välj **MENU** > > **Cykelinställningar** > **Cykelprofiler**.
- 4. Välj en cykel.
- 5. Välj **ANT+ Hastighet/takt** > **Cykelsensorer** > **Ja**.
- 6. Tryck på  $\mathbf{\dot{O}}$ .

När GSC 10 är ihopparad visas ett meddelande och visas på statussidan.

7. Anpassa valfria datafält ([sidan 31](#page-34-1)).

#### <span id="page-19-0"></span>ANT+-sensorer

### **Om GSC 10**

Taktdata från GSC 10 registreras alltid. Om det inte finns någon GSC 10 ihopparad används GPS-data för att beräkna hastigheten och avståndet.

Takten är dina tramptag mätt enligt vevarmens varvtal per minut (v/min). Det finns två sensorer på GSC 10: en för takt och en för hastighet.

Information om taktvarningar finns på [sidan 5.](#page-8-1)

#### <span id="page-19-2"></span>**Takten i medeltal**

Inställningen för att beräkna medeltalet utan att ta med nollvärden är tillgänglig om du tränar med en taktsensor (tillval). Standardinställningen är att utelämna nollvärden som uppstår när du inte trampar. För att aktivera eller avaktivera funktionen som beräknar medeltal utan att ta med nollvärden, välj **MENU** > > **Cykelinställningar** > **Datainspelning** > **Medeltal** > **Takt**.

## <span id="page-19-1"></span>**ANT+-sensorer från tredje part**

En lista med ANT+-sensorer från tredje part som är kompatibla med Edge finns på <www.garmin.com/intosports>.

### **Para ihop din kraftmätare**

Läs tillverkarens instruktioner.

När pulsmätaren är ihopparad visas ett meddelande och visas på skärmen.

### **Kalibrera din kraftmätare**

Kalibreringsanvisningar för just din kraftmätare finns i tillverkarens instruktioner.

Innan du kan kalibrera din kraftmätare måste den vara korrekt installerad och datainspelning pågå.

- <span id="page-20-1"></span>1. Välj **MENU** >  $\triangleright$  **Cykelinställningar** > **Cykelprofiler**.
- 2. Välj en cykel.
- 3. Välj **ANT+ Kraft** > **Kalibrera**.
- 4. Håll kraftmätaren aktiv genom att trampa tills ett meddelande visas.

#### **Ange dina kraftzoner**

Du kan ange sju anpassade kraftzoner med Garmin Connect eller Garmin Training Center. Om du känner till ditt FTP-värde ("functional threshold power"), kan du ange det och låta Edge-enheten beräkna dina kraftzoner automatiskt.

- 1. Välj **MENU** >  $\blacktriangleright$  > **Cykelinställningar** > **Cykelprofiler**.
- 2. Välj en cykel.
- 3. Välj **Kraftzoner**.
- 4. Ange ditt FTP-värde.
- 5. Välj **Baserat på** > och välj ett alternativ:
- Välj **Watt** för att se och redigera zonerna i watt.
- Välj **% FTP** för att se och redigera pulszonerna som procent av ditt FTP-värde.

#### <span id="page-20-0"></span>**Kraften i medeltal**

Inställningen för att beräkna medeltalet utan att ta med nollvärden är tillgänglig om du tränar med en kraftsensor (tillval). Standardinställningen är att utelämna nollvärden som uppstår när du inte trampar.

För att beräkna medeltalet utan att ta med nollvärden, välj **MENU** > > **Cykelinställningar** > **Dataregistrering** > **Medeltal** > **Kraft**.

## <span id="page-21-1"></span><span id="page-21-0"></span>**ANT+-sensor – felsökning**

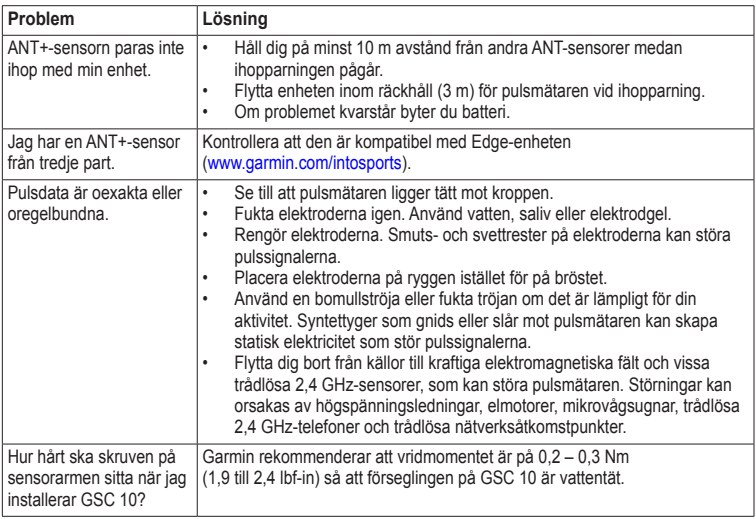

### <span id="page-22-1"></span><span id="page-22-0"></span>**Pulszoner**

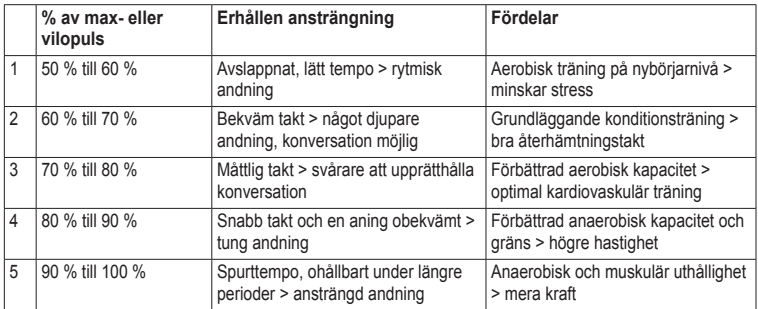

<span id="page-23-0"></span>Historik

# **Historik**

Din Edge-enhet sparar automatiskt historik när tiduret är igång. När Edge-minnet är fullt visas ett meddelande. Edge-enheten tar inte automatiskt bort eller skriver över din historik. På [sidan 21](#page-24-0) kan du läsa om hur du tar bort historik.

Överför din historik ([sidan 20](#page-23-1)) till Garmin Connect eller Garmin Training Center med jämna mellanrum för att bevara alla dina kördata.

Historiken innefattar tid, distans, kalorier, medelfart, maxfart, höjd och detaljerad varvinformation. Edge-historiken kan även innefatta puls, takt och kraft.

**Obs!** Historiken registreras inte när du har stoppat eller pausat tiduret.

## **Visa information om cykelturen**

Du kan visa sparade och pågående turer, men då måste tiduret vara stoppat.

- 1. Välj **MENU** > **Historik** > **Aktiviteter**.
- 2. Välj en tur från listan eller välj **Aktivitet pågår**.

#### **Visa sammanlagda distanser och tider**

Välj **MENU** > **Historik** > **Totalt** för att se cykelturens sammanlagda distans och tid.

#### <span id="page-23-1"></span>**Kostnadsfri programvara**

Garmin har två programalternativ för att spara och analysera dina cykeldata:

- Garmin Connect är webbaserad programvara.
- Garmin Training Center är ett datorprogram som inte kräver

<span id="page-24-2"></span>internet efter att det installerats.

- 1. Gå till<www.garmin.com/intosports>.
- 2. Välj din produkt.
- 3. Klicka på **Program**.
- 4. Följ instruktionerna på skärmen.

### <span id="page-24-1"></span>**Överföra historik till datorn**

#### *observera*

Förhindra korrosion genom att torka mini-USB-porten, väderskyddet och omgivande område noga innan du laddar eller ansluter enheten till en dator.

- 1. Anslut USB-kabeln till en ledig USBport på datorn.
- 2. Lyft upp väderskyddet  $\Phi$  från mini-USB-porten<sup>2</sup>.

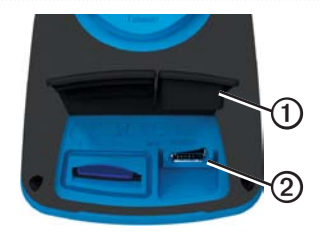

- 3. Anslut den smala änden av USB-kabeln till mini-USB-porten.
- 4. Öppna Garmin Connect (<www.garminconnect.com>) eller Garmin Training Center.
- 5. Följ instruktionerna som medföljer programvaran.

### <span id="page-24-0"></span>**Ta bort historiken**

När du har överfört historiken från datorn kan du ta bort den från Edge-enheten.

- 1. Välj **MENU** > **Historik** > **Ta bort**.
- 2. Välj ett alternativ:

#### <span id="page-25-0"></span>Historik

- Välj **Alla aktiviteter** om du vill ta bort alla kördata från historiken.
- Välj **Gamla aktiviteter** om du vill ta bort aktiviteter som spelats in för en månad sedan eller mer.
- Välj **Alla summor** om du vill återställa sammanlagda kördistanser och tider.

**Obs!** Det här innebär inte att du tar bort någon historik.

3. Välj **Ja**.

## <span id="page-25-1"></span>**Dataregistrering**

Edge-enheten har funktionen smart registrering. Den registrerar nyckelpunkter där du ändrar riktning, hastighet eller puls.

När en kraftmätare från tredje part ([sidan 16](#page-19-1)) är ansluten till enheten registrerar Edge-enheten punkter varje sekund. Då punkter registreras varje sekund används mer av det tillgängliga minnet på Edge-enheten.

Information om hur du beräknar medeltalet för takten och kraften utan att ta med nollvärden finns på sidorna [sidorna 16](#page-19-2)[–17.](#page-20-0)

### **Byt platsen för datalagring**

- 1. Välj  $MENU > \rightarrow$  System > **Dataregistrering** > **Plats**.
- 2. Välj **Internt minne** (enhetens minne) eller **Minneskort** (tillvalet minneskort krävs).

### **Installera ett microSD-kort**

Du kan köpa microSD-minneskort från en elektronikleverantör eller köp förinstallerade kort med kartdata från din Garmin-återförsäljare.

1. Lyft upp väderskyddet $\Phi$  ovanpå microSD-kortplatsen ➋.

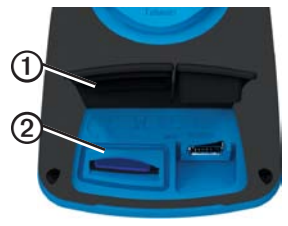

<span id="page-26-0"></span>2. Sätt i kortet genom att trycka ner det tills du hör ett klick.

## **Datahantering**

Du kan använda Edge-enheten som en USB-masslagringsenhet.

**Obs!** Enheten är inte kompatibel med Windows® 95, 98, Me eller NT. Den är heller inte kompatibel med Mac® OS 10.3 eller tidigare.

### **Ansluta USB-kabeln**

#### *observera*

Förhindra korrosion genom att torka mini-USB-porten, väderskyddet och omgivande område noga innan du laddar eller ansluter enheten till en dator.

- 1. Anslut USB-kabeln till en USB-port på datorn.
- 2. Lyft upp väderskyddet från mini-USBporten.

3. Anslut den smala änden av USB-kabeln till mini-USB-porten.

Enheten och minneskortet (tillval) visas som flyttbara enheter under Den här datorn på Windows-datorer eller som en volym på skrivbordet på Mac-datorer.

### <span id="page-26-1"></span>**Läsa in filer**

När du har anslutit enheten till datorn kan du överföra följande filer manuellt till Edge-enheten: .tcx, .fit, .gpx och .crs.

- 1. Bläddra i datorn efter filen.
- 2. Välj **Redigera** > **Kopiera**.
- 3. Öppna "Garmin"-enheten eller -volymen.
- 4. Öppna **Garmin**\**Nya filer**-mappen eller -volymen.

<span id="page-27-0"></span>Historik

5. Välj **Redigera** > **Klistra in**.

Alla banfiler konverteras och sparas i **Garmin**/**Banor**-mappen eller -volymen.

#### **Ta bort filer**

#### *OBSERVERA*

Minnet i enheten innehåller viktiga systemfiler som du inte bör ta bort.

När du har anslutit enheten till datorn kan du ta bort filer manuellt.

- 1. Öppna enheten Garmin eller minneskortenheten eller -volymen.
- 2. Välj filen.
- 3. Tryck på **Delete** på tangentbordet.

### **Koppla bort USB-kabeln**

När du är klar med filerna kan du koppla bort USB-kabeln.

- 1. Slutför en åtgärd:
	- För Windows: klicka på utmatningsikonen  $\leq i$ systemfältet.
	- För Mac: dra volymikonen till papperskorgen .
- 2. Koppla bort enheten från datorn.

# **Navigering**

<span id="page-28-0"></span>I det här avsnittet beskrivs följande egenskaper och inställningar:

- Positioner och Vart? [\(sidan 25](#page-28-1))
- Ruttinställningar ([sidan 27\)](#page-30-1)
- Tillvalskartor ([sidan 28\)](#page-31-1)
- Kartinställningar [\(sidan 30](#page-33-1))

## <span id="page-28-1"></span>**Platser**

Du kan registrera och lagra platser i enheten.

### **Spara din position**

Du kanspara din aktuella position, till exempel ditt hem eller en parkeringsplats. Du behöver lokalisera satellitsignaler innan du kan spara din position.

- 1. Välj **tella på kartan**.
- 2. Väli positionsikonen  $\triangle$

Positionsikonen visar din position på kartan.

3. Välj **Spara** eller **Spara och redigera**.

### **Spara positioner från kartan**

- 1. Välj på kartan.
- 2. Sök positionen på kartan.

En knappnål **①** markerar platsen, och information om positionen visas överst på kartan.

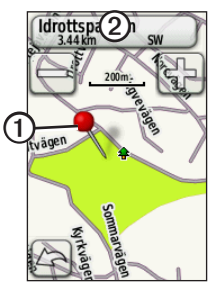

- 3. Tryck på namnet  $\odot$  om du vill visa ytterligare information om positionen.
- 4. Tryck på  $\leq$  > **OK** för att spara positionen.

#### <span id="page-29-0"></span>Navigering

5. Välj för att redigera positionsinformation.

### **Sök fram en sparad position**

- 1. Välj **MENU** > **Vart?** > **Positioner**.
- 2. Välj en position > **Kör**.

### **Sök fram de senaste positionerna**

Enheten lagrar de senaste 50 platserna som du hittat.

- 1. Välj **MENU** > **Vart?** > **Senaste sök**.
- 2. Välj en position > **Kör**.

### **Sök fram kända koordinater**

- 1. Välj **MENU** > **Vart?** > **Koordinater**.
- 2. Ange koordinaterna och välj $\mathcal{V}$ .
- 3. Välj **Kör**.

### **Återvänd till start**

Du kan när som helst under cykelturen återvända till din startposition. Tiduret bör vara igång för att funktionen ska kunna användas.

- 1. Tryck på **STOP** under cykelturen men återställ inte tiduret.
- 2. Välj **MENU** > **Vart?** > **Återvänd till start** > **Kör**.

Edge-enheten ger instruktioner om hur du återvänder till startpositionen för din cykeltur.

### **Avbryt navigering**

Medan du navigerar till en plats, tryck på **MENU** > **Vart?** > **Avbryt navigering**.

#### <span id="page-30-0"></span>**Räkna ut en position**

Du kan skapa en ny position genom att räkna ut avstånd och bäring från en markerad position till en ny position.

- 1. Välj **MENU** > **Vart?** > **Positioner**.
- 2. Välj en position.
- 3. Välj namnet.
- 4. Välj $\mathscr{L}$ .
- 5. Välj **Räkna ut position**.
- 6. Ange bäring och avstånd till den utvalda platsen.
- 7. Välj **Spara** eller **Spara och redigera**.

### **Redigera positioner**

- 1. Välj **MENU** > **Vart?** > **Positioner**.
- 2. Välj en position.
- 3. Välj namnet.
- 4. Välj $\mathscr{D}$ .

5. Välj ett kännetecken.

Välj till exempel **Ändra höjdläge** för att ange en känd altitud för en position.

6. Ange ny information.

#### **Ta bort positioner**

- 1. Välj **MENU** > **Vart?** > **Positioner**.
- 2. Välj en position.
- 3. Välj namnet.
- 4. Välj $\gg$  > Ta bort position.

## <span id="page-30-1"></span>**Ruttinställningar**

Välj **MENU** > > **System** > **Ruttplan**.

- **Vägledningsmetod**  du kan välja mellan olika sätt att planera din rutt.
	- **Terrängkörning** beräknar rutter från punkt till punkt.
- <span id="page-31-0"></span>◦ **Landsvägskörning enligt tid** (kräver kartor som kan skapa rutter) – beräknar den vägrutt som kräver minsta möjliga körtid.
- **Landsvägskörning enligt distans**  (kräver kartor som kan skapa rutter) – beräknar den kortaste vägrutten.
- **Beräknar rutter för** välj en transportmetod som rutten ska optimeras för.
- **Lås vid väg** (kräver kartor som kan skapa rutter) – låser aktuell positionsmarkör på den närmaste vägen och kompenserar för variationer i den exakta positionen på kartan.
- **Terrängkörning**
	- **Auto** skapar automatiskt en rutt till nästa punkt.
	- **Manuell** välj nästa punkt på rutten genom att använda punkten på den aktiva ruttsidan.
- **Avstånd** leder dig till nästa punkt på rutten när du befinner dig på ett visst avstånd från den aktuella punkten.
- **Ange vägval** (kräver kartor som kan skapa rutter) – välj den vägtyp som du vill undvika.

## <span id="page-31-1"></span>**Köpa fler kartor**

Besök<http://buy.garmin.com> eller kontakta en Garmin-återförsäljare.

För att fastställa vilka kartversioner som finns på Edge-enheten, välj  $MENU > \sim$  > System > Karta > **Kartinformation**.

#### **Söka efter en adress**

Du kan använda City Navigator®-kartor (tillval) för att söka efter adresser, orter och andraplatser. De detaljerade kartorna, som även kan skapa rutter, innehåller miljontals intressanta platser, till exempel restauranger, hotell och bilverkstäder.

- <span id="page-32-0"></span>1. Välj **MENU** > **Vart?** > **Adress**.
- 2. Ändra land eller område vid behov.
- 3. Välj **Stava stad**.

**TIPS**: Om du är osäker på staden, välj **Sök alla**.

- 4. Ange staden och välj $\sqrt{\phantom{a}}$ .
- 5. Om det behövs väljer du stad.
- 6. Välj **Ange husnummer**, skriv numret och välj $\sqrt{ }$ .
- 7. Välj **Ange gatunamn**, skriv gatunamnet och välj $\sqrt{\phantom{a}}$ .
- 8. Om det behövs väljer du gata.
- 9. Om det behövs väljer du adress.
- 10. Välj **Kör**.

#### **Sök en intressant plats (POI)**

- 1. Välj **MENU** > **Vart?**
- 2. Välj en kategori.

**TIPS**: Om du känner till namnet på företaget, välj **Alla POI** > för att skriva namnet.

- 3. Om det behövs väljer du en underkategori.
- 4. Välj en position > **Kör**.

### **Sök närbelägna platser**

- 1. Välj **MENU** > **Vart?**
- 2. Välj $\boxed{\circledcirc}$ .
- 3. Välj ett alternativ.
- 4. Om det behövs väljer du en kategori och en underkategori.
- 5. Välj en position > **Kör**.

<span id="page-33-0"></span>**Navigering** 

#### <span id="page-33-2"></span>**Ändra kartans orientering**

- 1. Välj  $MENU > \Box$  > System > Karta > **Orientering**.
- 2. Välj orientering:
	- Välj **Norr uppåt** för att visa norr överst på sidan.
	- Välj **Spår uppåt** för att visa den nuvarande kursen överst på sidan.
	- Välj **Fordonsläge** för att visa vyn från fordonets perspektiv.

## <span id="page-33-1"></span>**Kartinställningar**

Välj **MENU** > > **System** > **Karta**.

- **Orientering** välj hur kartan ska visas ([sidan 30](#page-33-2)).
- **Auto Zoom** väljer automatiskt den optimala zoomnivån som används på din karta. Om du har valt **Av**, måste du manuellt zooma in eller ut.
- **Kartans utseende** välj för att installera avancerade egenskaper. **Auto** och **Hög Kontrast** har förinställda värden. Välj **Anpassa** för att ställa in enskilt värde.
	- **Zoomnivåer** kartobjekt ritas eller visas på eller under vald zoomnivå.
	- **Textstorlek** välj textstorlek på kartobjekt.
	- **Detalj** välj mängden kartinformation som ska visas.

**Obs!** En högre detaljinställning kan göra att kartan ritas om långsammare.

- **Skuggad relief** visar detaljerad relief på kartan (om den är tillgänglig) eller stänger av skuggning.
- **Kartinformation**  aktiverar eller avaktiverar kartor som för närvarande finns lagrade på enheten.

<span id="page-34-0"></span>Du kan anpassa följande inställningar och egenskaper för Edge:

- Datafält [\(sidan 31\)](#page-34-2)
- Cykelprofiler [\(sidan 36\)](#page-39-1)
- Inställningar för träningspass ([sidan 36](#page-39-2))
- Systeminställningar [\(sidan 39\)](#page-42-1)
- Användarprofilens inställningar ([sidan 42](#page-45-1))

### <span id="page-34-1"></span>**Anpassa dina sidor och datafälten**

Du kan anpassa datafälten för fem tidurssidor, kartan och höjdsidan. Följande instruktioner visar hur du till exempel anpassar sidan för träningstidur.

- 1. Välj **MENU** >  $\leq$  > **Cykelinställningar** > **Träningssidor** > **Tidurssidor** > **Träningstidur**.
- 2. Välj **Aktiverad**.
- 3. Använd **+** och **-** för att välja antal datafält som ska visas på sidan.
- 4. Välj $\sqrt{\phantom{a}}$ .
- 5. Välj ett datafält för att ändra i det.

#### <span id="page-34-2"></span>**Datafält**

Datafält med symbolen \* visar brittiska eller metriska enheter. Datafält med symbolen \*\* kräver en ANT+-sensor.

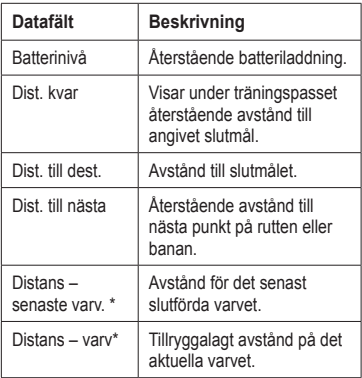

<span id="page-35-0"></span>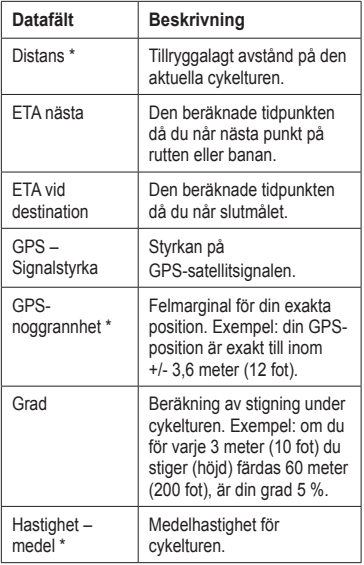

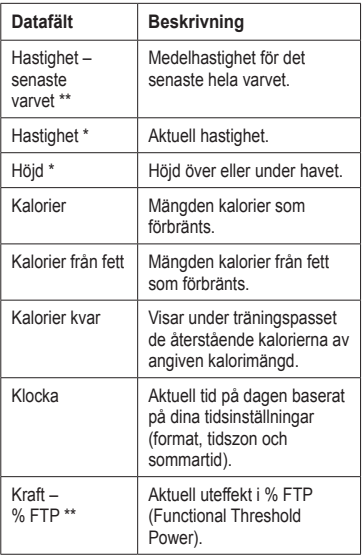

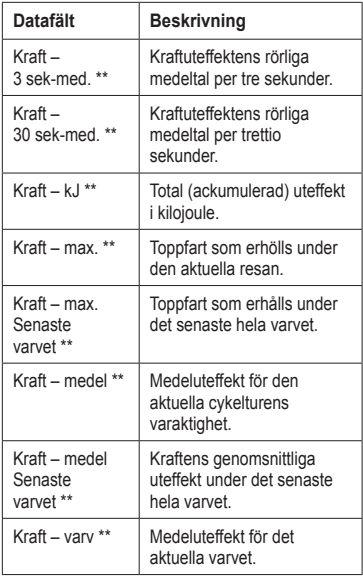

<span id="page-36-0"></span>

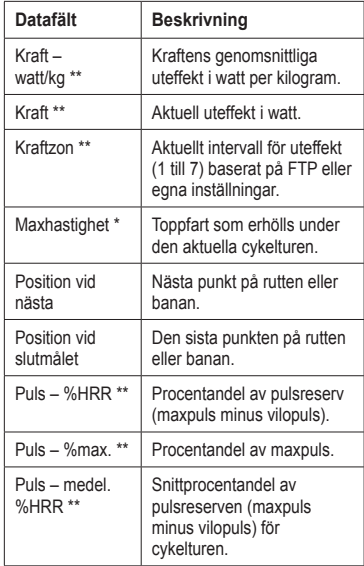

<span id="page-37-0"></span>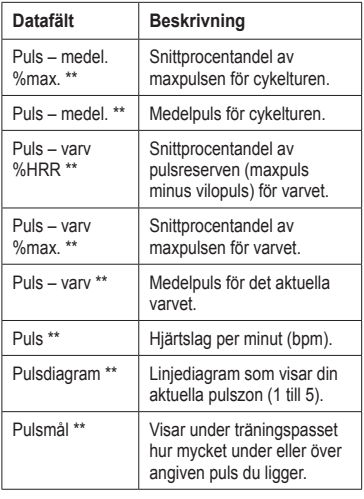

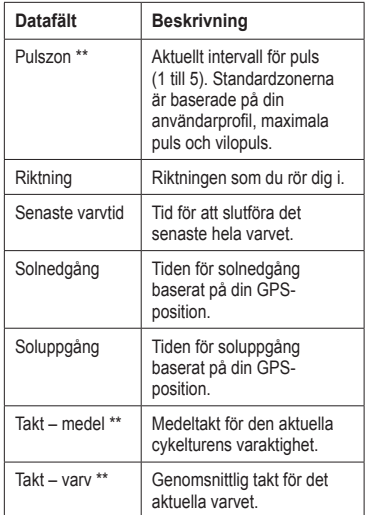

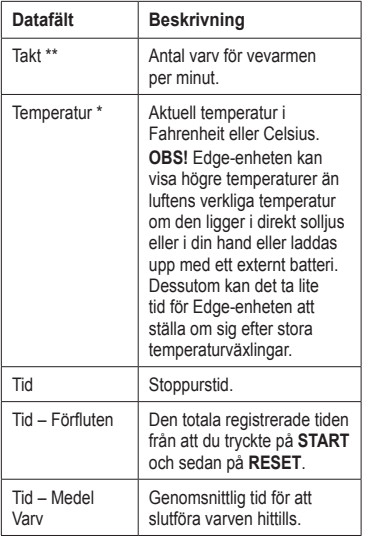

<span id="page-38-0"></span>

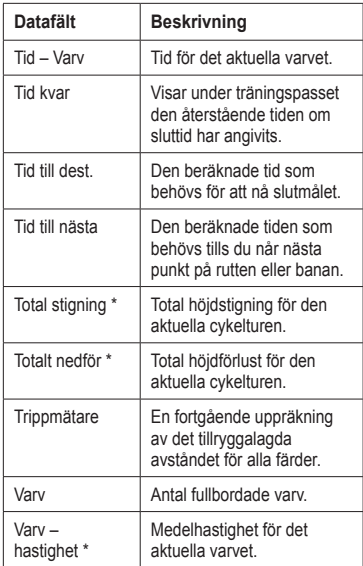

<span id="page-39-0"></span>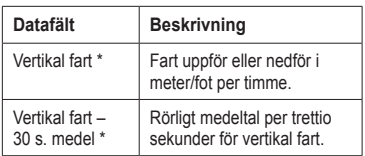

## <span id="page-39-1"></span>**Uppdatera din cykelprofil**

Du kan anpassa tre cykelprofiler. Edge-enheten använder cykelns vikt, trippmätarens värde och hjulstorleken för korrekt beräkning av kördata.

- 1. Välj **MENU** > > **Cykelinställningar** > **Cykelprofiler**.
- 2. Välj en cykel.
- 3. Välj **Cykeldetaljer**.
- 4. Ange ett namn för cykelprofilen, cykelns vikt och trippmätarens värde.
- 5. Om du använder hastighets-, takt- eller kraftsensor välj **Hjulstorlek**.
	- Välj **Automatiskt** för att beräkna hjulstorleken med hjälp av GPSdistansen.
	- Välj **Anpassa** om du vill ange din hjulstorlek. En tabell med storlekar och omkrets finns på [sidan 50](#page-53-1).

## <span id="page-39-2"></span>**Inställningar för träningspass**

### **Markera varv enligt position**

Med Auto Lap® kan du automatiskt markera en viss position under varvet. Den här funktionen är användbar när du vill jämföra prestationer över olika delar av en tur (till exempel en lång backe eller sprintsträckor). Under rutten ska du välja alternativet Enligt position för att aktivera varvmätaren att visa varvets alla positioner som markerats på banan.

- <span id="page-40-0"></span>1. Välj **MENU** >  $\triangleright$  **Cykelinställningar** > **Auto Lap** > **Aktivera Auto Lap**.
- 2. Välj **Enligt position**.
- 3. Välj **Markera positioner**.
- 4. Välj ett alternativ:
	- Välj **Tryck Lap** för att aktivera varvmätare varje gång du trycker på **LAP** och även varje gång du passerar någon av dessa positioner igen.
	- Välj **Start och varv** för att aktivera varvräknaren på den GPS-position där du trycker på **START** och på alla platser under turen där du trycker på **LAP**.
	- Välj **Mark och Lap** om du vill aktivera varvräknaren på en viss GPS-position som markerats innan cykelturen och vid valda positioner under turen där du tryckt på **LAP**.

5. Anpassa vid behov varvets datafält ([sidan 31](#page-34-1)).

#### **Markera varv enligt distans**

Med varvautomatiken Auto Lap kan du automatiskt markera vissa distanser under varvet. Den här funktionen är användbar när du vill jämföra prestationer för olika delar av en cykeltur (till exempel var 40:e kilometer eller var 10:e mile).

- 1. Välj **MENU** >  $\Box$  > **Cykelinställningar** > **Auto Lap** > **Aktivera Auto Lap**.
- 2. Välj **Enligt distans**.
- 3. Välj **Markera positioner**.
- 4. Ange ett värde.
- 5. Anpassa vid behov varvets datafält ([sidan 31](#page-34-1)).

#### <span id="page-41-0"></span>**Använda Auto Pause**

Med funktionen Auto Pause® pausas tiduret automatiskt under cykelturen när du stannar eller om hastigheten sjunker under ett angivet värde. Den här funktionen är användbar om sträckan innehåller trafikljus eller andra platser där du måste sakta in eller stanna.

**Obs!** Den pausade tiden sparas inte med dina historikdata.

- 1. Välj **MENU** > > **Cykelinställningar** > **Auto Pause** >**Auto Pauseläge**.
- 2. Välj ett alternativ:
	- Välj **Vid stopp** om du vill att tiduret pausas automatiskt när du slutar röra på dig.
	- Välj **Anpassad fart** om du vill att tiduret ska pausas automatiskt när farten går under ett angivet värde.

3. Anpassa vid behov det valfria datafältet för tiden ([sidan 31](#page-34-1)).

Om du vill visa hela tiden (från det du trycker på **START** och till **RESET**) väljer du datafältet **Tid – förfluten**.

#### **Använda Auto Scroll**

Använd funktionen Auto Scroll om du automatiskt vill bläddra genom alla sidor med träningsdata medan tiduret är igång.

- 1. Välj **MENU** >  $\blacktriangleright$  > **Cykelinställningar** > **Auto Scroll** > **Auto Scrollhastighet**.
- 2. Välj en visningshastighet: **Långsam**, **Medel** eller **Snabb**.

#### <span id="page-42-0"></span>**Ändra startpåminnelsen**

Funktionen Start Notice känner automatiskt av när Edge-enheten har upptäckt satelliter och börjar röra på sig. Det är en påminnelse om att starta tiduret så att dina kördata kan registreras.

- 1. Välj **MENU** >  $\Box$  > **Cykelinställningar** > **Start Notice** > **Start Noticeläge**.
- 2. Välj ett alternativ:
	- Välj **En gång**.
	- Välj **Upprepa** > **Tidsintervall** för att ange tiden mellan påminnelserna.

## <span id="page-42-1"></span>**Systeminställningar**

- GPS-inställningar [\(sidan 39](#page-42-2))
- Bildskärmsinställningar ([sidan 40](#page-43-0))
- Kartinställningar (se Navigering, [sidan 30\)](#page-33-1)
- Ruttinställningar (se Navigering, [sidan 27\)](#page-30-1)
- Inställningar för datainspelning (se Historik, [sidan 22\)](#page-25-1)
- Enhetsinställningar ([sidan 41](#page-44-1))
- Systemkonfiguration [\(sidan 41](#page-44-0))
- Konfigurationsinställningar ([sidan 41](#page-44-2))
- Inställningar för vågen [\(sidan 42](#page-45-2))

### <span id="page-42-2"></span>**GPS-inställningar**

#### **Träna inomhus**

- 1. Välj **MENU** > > **System** > **GPS** > **GPS-läge**.
- 2. Välj **Stäng av**.

När GPS-funktionen är avstängd är fartoch distansdata inte tillgängliga om du inte har en tillvalssensor som skickar fart- och distansdata till Edge-enheten (t.ex. GSC 10). Nästa gång du slår på Edge-enheten söker den efter satellitsignaler igen.

#### <span id="page-43-1"></span>**Ange höjdläge**

Om du har exakt information om höjdläget för din nuvarande position kan du manuellt kalibrera Edge-enhetens höjdmätare.

- 1. Välj  $MENU > \blacksquare > System > GPS >$ **Ange höjd**.
- 2. Ange höjden och välj  $\mathcal{V}$ .

#### **Ange position**

- 1. Välj  $MENU > \Box$  > System > GPS > **Ange position**.
- 2. Välj **Spara** för att spara din nuvarande position eller **Spara och redigera**.

#### **Satellitsida**

På satellitsidan visas den aktuella GPSsatellitinformationen.

 $Vali$  **MENU** >  $\leq$  > System > GPS > Visa **satelliter**.

GPS-noggrannheten visas längst ner på satellitsidan. De gröna staplarna anger styrkan på varje satellitsignal som tas emot (numret på satelliten visas under varje stapel).

Besök<www.garmin.com/aboutGPS> för mer information om GPS.

### <span id="page-43-0"></span>**Bildskärmsinställningar**

Välj **MENU** > > **System** > **Bildskärm**.

- **Bakgrundsbelysning** se [sidan 47.](#page-50-3)
- **Bakgrund** installerar bakgrundsbild (wallpaper).
- **Skärmavbildning** ta skärmbilder på enheten.
- **Kalibrera bildskärmen** se [sidan 52](#page-55-1).

#### <span id="page-44-3"></span><span id="page-44-1"></span>**Anpassa måttenheter**

Du kan anpassa måttenheterna för distans och hastighet, höjd, temperatur, vikt och position.

- 1. Välj  $MENU > \rightarrow$  **System** > **Måttenheter**.
- 2. Välj en inställning.
- 3. Välj en enhet för inställningen.

#### <span id="page-44-0"></span>**Systemkonfiguration** Välj **MENU** > > **System** >

**Systemkonfiguration**.

- **Språk** anger Edge-enhetens språk.
- **Ljud** anger ljudsignaler.
- **Tid** anger tidsformatet i 12 t  $eller 24 t$
- **Automatisk avstängning** se [sidan 47.](#page-50-4)

#### **Tidszoner**

Varje gång du slår på Edge-enheten och söker efter satelliter hittar den automatiskt din tidszon och det aktuella klockslaget.

#### <span id="page-44-2"></span>**Ändra konfigurationsinställningarna**

Du kan ändra alla inställningar du konfigurerade i den första konfigurationen.

- 1. Välj  $MENU > \blacksquare > System > Första$ **konfig** > **Ja**.
- 2. Stäng av enheten.
- 3. Slå på enheten.
- 4. Följ instruktionerna på skärmen.

### <span id="page-45-2"></span><span id="page-45-0"></span>**Använda vågen**

Om du har en våg som är kompatibel med ANT+ kan Edge-enheten läsa av data från vågen.

- 1. Välj  $MENU > \blacksquare > System > Våg$ . Ett meddelande visas när vågen hittats.
- 2. Ställ dig på vågen när detta indikeras. **Obs!** Om du använder en våg som mäter kroppssammansättning tar du av dig skor och strumpor för att säkerställa att alla parametrar läses av och registreras.
- 3. Kliv av vågen när detta indikeras. **TIPS**: Om ett fel inträffar kliver du av vågen. Kliv på när detta indikeras.

## <span id="page-45-1"></span>**Inställningar för användarprofilen**

Du kan uppdatera dina inställningar för kön, ålder, vikt, längd, aktivitetsklass och idrottare hela livet. Edge-enheten utnyttjar informationen för att kalkylera korrekta kördata.

Välj **MENU** > > **Användarprofil**.

### **Om Idrottare hela livet**

En person som har idrottat hela livet har tränat intensivt i många år (med undantag för perioder med mindre skador) och har en vilopuls på 60 slag/min. eller lägre. Inställningen Idrottare hela livet påverkar vissa vågberäkningar.

### **Om kalorier**

Tekniken för kaloriförbrukning baserat på pulsanalys tillhandahålls av Firstbeat Technologies Ltd. Mer information finns på [www.firstbeattechnologies.com.](www.firstbeattechnologies.com)

### <span id="page-46-0"></span>**Registrera enheten**

Hjälp oss att hjälpa dig på ett bättre sätt genom att fylla i vår onlineregistrering redan i dag!

- Gå till<http://my.garmin.com>.
- Spara inköpskvittot, i original eller kopia, på ett säkert ställe.

## **Om Edge-enheten**

För att se viktig information om programvaran och enhetens ID, välj **MENU** >  $\blacktriangleright$  **Om Edge.** 

### **Uppdatera programvaran**

- 1. Välj ett alternativ:
	- Använd WebUpdater. Gå till [www.garmin.com/products](www.garmin.com/products/webupdater) [/webupdater](www.garmin.com/products/webupdater).
	- Använd Garmin Connect. Gå till [www.garminconnect.com.](www.garminconnect.com)
- 2. Följ instruktionerna på skärmen.

## **Kontakta Garmins produktsupport**

Kontakta Garmins produktsupport om du har frågor om produkten.

- I USA går du till [www.garmin.com](www.garmin.com/support) [/support](www.garmin.com/support) eller kontaktar Garmin USA per telefon på (913) 397 8200 eller (800) 800 1020.
- I Storbritannien kontaktar du Garmin (Europe) Ltd. via telefon på 0808 2380000.
- I Europa går du till [www.garmin](www.garmin.com/support) [.com/support](www.garmin.com/support) och klickar på **Contact Support** för inhemsk

<span id="page-47-0"></span>supportinformation eller kontakta Garmin (Europe) Ltd. per telefon på +44 (0) 870 8501241.

### **Köpa tillbehör**

Besök<http://buy.garmin.com>eller kontakta din Garmin-återförsäljare för information om tillbehör och reservdelar.

## **Sköta om enheten**

#### *observera*

Förvara inte enheten där den kan utsättas för extrema temperaturer eftersom det kan orsaka permanenta skador.

Använd aldrig ett hårt eller vasst föremål på pekskärmen eftersom den då kan skadas.

Använd inte kemiska rengöringseller lösningsmedel som kan skada plastkomponenterna.

### **Rengöra enheten**

- 1. Använd en fuktad trasa med milt rengöringsmedel.
- 2. Torka enheten torr.

#### **Rengöra skärmen**

- 1. Använd en mjuk, ren och luddfri trasa.
- 2. Om det behövs använder du vatten, isopropylalkohol eller linsrengöring.
- 3. Fukta trasan med vätskan och torka försiktigt rent skärmen med den.

## **Specifikationer**

### *observera*

Edge-enheten är vattentät enligt IEC Standard 60529 IPX7. Den tål att vara nedsänkt i vatten på 1 meters djup i 30 minuter. Längre tider kan leda till att enheten skadas. Om enheten varit under vatten måste du torka av den och sedan blåsa den torr innan du använder eller laddar den.

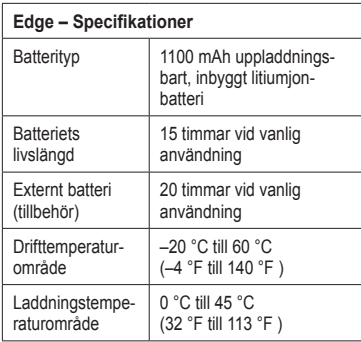

<span id="page-48-0"></span>

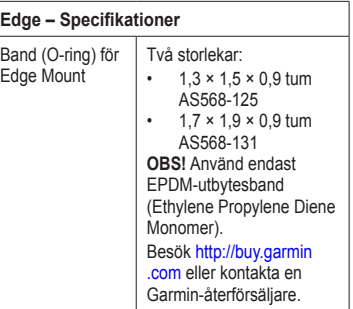

<span id="page-49-0"></span>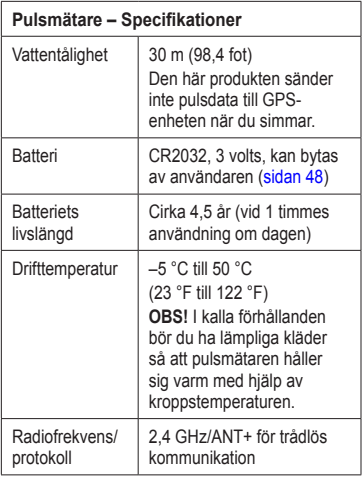

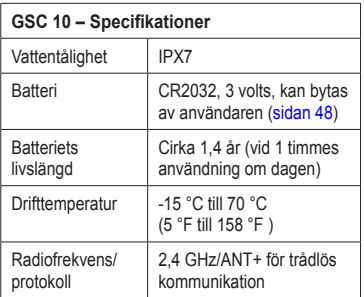

### **Om batteriet**

### **varning**

Den här produkten innehåller ett litiumjonbatteri. I guiden *Viktig säkerhetsoch produktinformation*, som medföljer i produktförpackningen, finns viktig information och produktvarningar.

#### <span id="page-50-2"></span><span id="page-50-0"></span>**Maximera batteriets livslängd**

Omfattande användning av skärmbelysning kan förkorta batteriets livslängd avsevärt.

#### <span id="page-50-3"></span>**Minska bakgrundsbelysningen**

- 1. Tryck på  $\bigcirc$  för att öppna statussidan.
- 2. Justera ljusstyrkan.

#### **Justera tidsgränsen för belysning**

- 1. Välj  $MENU > \rightarrow$  **System** > **Bildskärm** > **Tidsgräns för belysning**.
- 2. Välj en kort tidsgräns för belysningen.

#### <span id="page-50-4"></span>**Aktivera automatisk avstängning**

Den här funktionen stänger automatiskt av Edge-enheten efter 15 minuters inaktivitet.

- 1. Välj  $MENU > \rightarrow$  **System** > **Systeminställningar** > **Automatisk avstängning**.
- 2. Välj **På**.

## <span id="page-50-1"></span>**Ladda Edge-enheten**

#### *observera*

Förhindra korrosion genom att torka mini-USB-porten, väderskyddet och omgivande område noga innan du laddar eller ansluter enheten till en dator.

- 1. Anslut nätadaptern till ett vanligt vägguttag.
- 2. Lyft upp väderskyddet $\Omega$  från mini-USB-porten<sup>2</sup>.

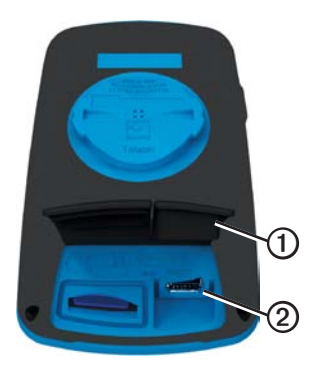

<span id="page-51-0"></span>3. Stick in den lilla ändan på nätadaptern i mini-USB-porten.

Information om hur du ansluter enheten till datorn med USB-kabeln finns på [sidan 21.](#page-24-1)

4. Fulladda enheten.

Ett fulladdat batteri kan användas i cirka 15 timmar innan det måste laddas igen.

### <span id="page-51-1"></span>**Pulsmätar- och GSC 10-batterier**

## **varning**

Använd inte vassa föremål när du tar bort de utbytbara batterierna.

## **varning**

Kontakta din lokala återvinningscentral för korrekt återvinning av batterierna. Perkloratmaterial – särskild hantering kan gälla. Mer information finns på [www.dtsc](www.dtsc.ca.gov/hazardouswaste/perchlorate) [.ca.gov/hazardouswaste/perchlorate](www.dtsc.ca.gov/hazardouswaste/perchlorate).

### **Byt pulsmätarens batteri**

- 1. Använd en liten stjärnskruvmejsel för att ta bort de fyra skruvarna på baksidan av modulen.
- 2. Ta bort locket och batteriet.

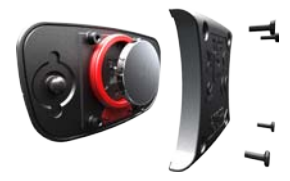

- 3. Vänta i 30 sekunder.
- 4. Sätt i det nya batteriet med pluspolen vänd uppåt.

**Obs!** Se till att du inte skadar eller tappar bort O-ringpackningen.

5. Sätt tillbaka locket på baksidan och de fyra skruvarna.

När du har bytt ut pulsmätarens batteri måste du para ihop det med enheten igen ([sidan 13](#page-16-3)).

#### <span id="page-52-0"></span>**Byt batteri i GSC 10**

1. Hitta det runda batterilocket  $\Phi$  på sidan av GSC 10.

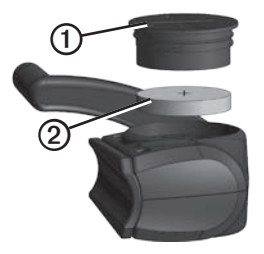

- 2. Använd ett mynt för att vrida locket motsols tills det lossnar tillräckligt för att avlägsnas helt (pilen pekar mot olåst läge).
- 3. Ta bort locket och batteriet 2
- 4. Vänta i 30 sekunder.

5. Sätt i det nya batteriet med pluspolen vänd uppåt.

**Obs!** Se till att du inte skadar eller lossar på o-ringpackningen på locket.

6. Använd ett mynt för att vrida locket medsols på plats (pilen pekar mot låst läge).

När du har bytt batteri i GSC 10 måste du para ihop det med enheten igen [\(sidan 15\)](#page-18-1).

## <span id="page-53-1"></span><span id="page-53-0"></span>**Hjulstorlek och omkrets**

Hjulstorlekenär angiven på båda sidorna av däcket. Information om hur du anger cykelprofil finns på [sidan 36.](#page-39-1)

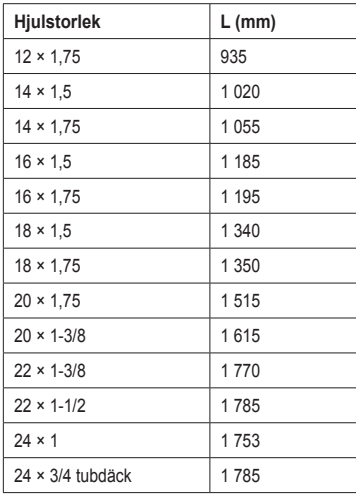

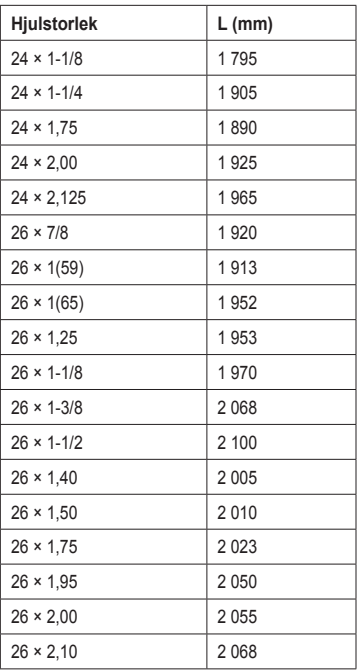

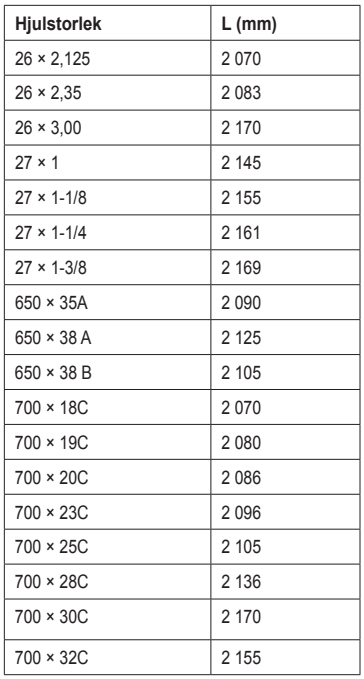

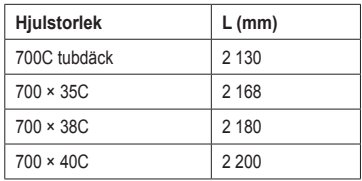

## <span id="page-55-1"></span><span id="page-55-0"></span>**Felsökning**

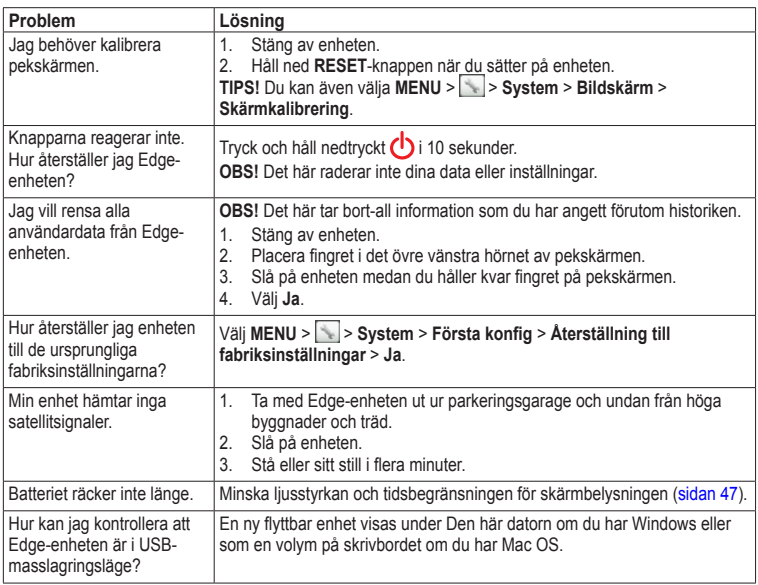

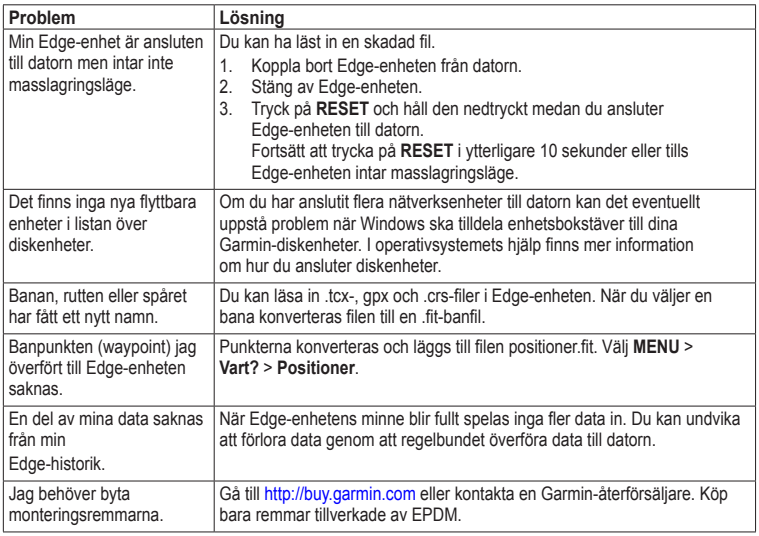

<span id="page-56-0"></span>

#### <span id="page-57-0"></span>Index

# **Index**

#### **A**

adresser [28](#page-31-0) ange position [25](#page-28-0) anpassade datafält [31](#page-34-0)[–34](#page-37-0) ANT+-sensorer [12](#page-15-0)[–19](#page-22-0) felsökning [18](#page-21-0) ihopparning [13](#page-16-0) specifikationer [46](#page-49-0) användarprofil [42](#page-45-0) Auto Lap [36](#page-39-0), [37](#page-40-0) automatisk avstängning (Auto Power Down) [47](#page-50-0) Auto Pause [38](#page-41-0) Auto Scroll (bläddra automatiskt) [38](#page-41-0)

#### **B**

bakgrundsbelysning [3,](#page-6-0) [40,](#page-43-1) [47](#page-50-0) band [45](#page-48-0), [53](#page-56-0) banor [9](#page-12-0)–[11](#page-14-0), [24](#page-27-0) hastighet [11](#page-14-0)

läsa in [23](#page-26-0) redigera [10](#page-13-0) ta bort [11](#page-14-0) batteri Edge [46](#page-49-0)–[47](#page-50-0) GSC 10 [48](#page-51-0)[–49](#page-52-0) ladda [1](#page-4-0) pulsmätare [48](#page-51-0)–[49](#page-52-0)

#### **C**

cykelprofiler [36](#page-39-0) byt [3](#page-6-0)

#### **D**

däckstorlek [36,](#page-39-0) [50](#page-53-0) datafält [3](#page-6-0), [31](#page-34-0)–[34](#page-37-0) datafält för temperatur [35](#page-38-0) dataöverföring [23](#page-26-0) dataregistrering [22](#page-25-0) distans datafält [32](#page-35-0) varningar [4](#page-7-0)

#### **E**

enhets-ID [43](#page-46-0)

#### **F**

felsökning [18](#page-21-0), [52](#page-55-0) filer läsa in [23](#page-26-0) ta bort [24](#page-27-0) första konfiguration [41](#page-44-3) förvara enheten [44](#page-47-0)

#### **G**

Garmin Connect [5](#page-8-0), [9,](#page-12-0) [20](#page-23-0) Garmins produktsupport [43](#page-46-0) Garmin Training Center [5](#page-8-0), [6](#page-9-0), [8,](#page-11-0) [9,](#page-12-0) [10,](#page-13-0) [20](#page-23-0) GPS noggrannhet [32](#page-35-0) satellitsida [40](#page-43-1) grad [32](#page-35-0) GSC 10 [16](#page-19-0), [18](#page-21-0), [46](#page-49-0)

#### **H**

hastighets- och taktsensor [46](#page-49-0) historik [20,](#page-23-0) [53](#page-56-0) ta bort [21](#page-24-2) visa [20](#page-23-0) hjulstorlekar [36,](#page-39-0) [50](#page-53-0) höjd datafält [32,](#page-35-0) [35](#page-38-0) position [27](#page-30-0)

#### **I**

Idrottare hela livet [42](#page-45-0) inställningar [31](#page-34-0) intressanta platser [29](#page-32-0)

#### **K**

kalibrera din kraftmätare [16](#page-19-0) kalori datafält [32](#page-35-0) förbrukning [42](#page-45-0) varningar [4](#page-7-0) kartinställningar [30–](#page-33-0)[31](#page-34-0) kartor [28](#page-31-0) knappar [2](#page-5-0)

konfigurationsinställningar [41](#page-44-3) koordinater [26](#page-29-0) kraft datafält [33–](#page-36-0)[34](#page-37-0) dataregistrering [22](#page-25-0) meter [16](#page-19-0) varningar [5](#page-8-0) zoner [17](#page-20-1)

#### **L**

ladda Edge-enheten [1,](#page-4-0) [47](#page-50-0) läsa in filer [23](#page-26-0) låsa pekskärmen [3](#page-6-0) litiumjonbatteri [1](#page-4-0),[45](#page-48-0) liud [41](#page-44-3)

#### **M**

måttenheter [41](#page-44-3) microSD-kortplats [22](#page-25-0) minneskort [22](#page-25-0)

#### **N**

navigera i terrängen [27](#page-30-0) navigeringsfunktioner [25](#page-28-0)–[27](#page-30-0)

## **O**

O-ringar (band) [45](#page-48-0) överför data [23](#page-26-0)

#### **P**

para ihop ANT+-sensorer [12](#page-15-0) pausad tid [38](#page-41-0) pekskärm [2](#page-5-0)–[3](#page-6-0) kalibrera [52](#page-55-0) rengöra [44](#page-47-0) positioner beräkna [27](#page-30-0) markera [25](#page-28-0) redigera [27](#page-30-0) senaste sök [26](#page-29-0) söka [28](#page-31-0) spara [25](#page-28-0) ta bort [27](#page-30-0) produktregistrering [43](#page-46-0) produktsupport [43](#page-46-0) profiler användare [42](#page-45-0) cykel [36](#page-39-0) programvara

#### Index

uppdateringar [43](#page-46-0) puls datafält [34–](#page-37-0)[35](#page-38-0) varningar [5](#page-8-0) zoner [13](#page-16-0)–[15](#page-18-0) pulsmätare [13](#page-16-0)

#### **R**

redigera ruttfunktioner [10](#page-13-0) träningspass [8](#page-11-0) registrera enheten [1](#page-4-0), [43](#page-46-0) rengöra enheten [44](#page-47-0) rensa användardata [52](#page-55-0) reservdelar [44](#page-47-0) ruttinställningar [27](#page-30-0)

#### **S**

säkerhetsinformation [1](#page-4-0) satellitsignaler [40,](#page-43-1) [52](#page-55-0) senast hittade platser [26](#page-29-0) smart inspelning [22](#page-25-0)

söka satellitsignaler [40](#page-43-1), [52](#page-55-0) spara dina data [4](#page-7-0) specifikationer [44](#page-47-0) spela in historik [4](#page-7-0) språk [41](#page-44-3) startmeddelande [39](#page-42-0)

#### **T**

ta bort banor [11](#page-14-0) filer [24](#page-27-0) historik [21](#page-24-2) positioner [27](#page-30-0) träningspass [8](#page-11-0) takt datafält [35](#page-38-0) träning [16](#page-19-0) varningar [5](#page-8-0) tekniska specifikationer [44](#page-47-0) terränginställningar [27](#page-30-0) tid

datafält [35](#page-38-0) förfluten tid totalt [38](#page-41-0) varningar [4](#page-7-0) zoner och format [41](#page-44-3) tidur [20](#page-23-0) tillbaka till start [26](#page-29-0) tillbehör [12](#page-15-0), [44](#page-47-0) träna med Edge-enheten [4](#page-7-0) träning inomhus [39](#page-42-0) träningspass [5](#page-8-0)–[8](#page-11-0) läsa in [23](#page-26-0) redigera [8](#page-11-0) skapa [6](#page-9-0) ta bort [8](#page-11-0) trippmätare [35](#page-38-0)

#### **U**

uppdatera programvaran [43](#page-46-0) USB [23](#page-26-0), [52](#page-55-0)

#### **V**

väderskyddslock [23](#page-26-0) våg [42](#page-45-0) varningar [4](#page-7-0) vertikal fart [36](#page-39-0) Virtual Partner [8,](#page-11-0) [9,](#page-12-0) [11](#page-14-0)

#### **Z**

zoner kraft [17](#page-20-1) puls [13–](#page-16-0)[15](#page-18-0) tid [41](#page-44-3)

**De senaste kostnadsfria programuppdateringarna (exklusive kartdata) under hela livslängden för dina Garmin-produkter finns på Garmins webbplats på <www.garmin.com>.**

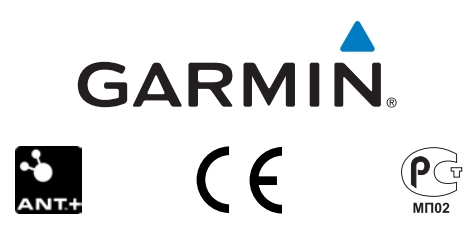

© 2010-2011 Garmin Ltd. eller dess dotterbolag

Garmin International, Inc. 1200 East 151st Street, Olathe, Kansas 66062, USA

Garmin (Europe) Ltd. Liberty House, Hounsdown Business Park, Southampton, Hampshire, SO40 9LR Storbritannien

Garmin Corporation No. 68, Jangshu 2nd Road, Sijhih, Taipei County, Taiwan

Mars 2011 **Artikelnr 190-01267-39 Rev. B** Tryckt i Taiwan